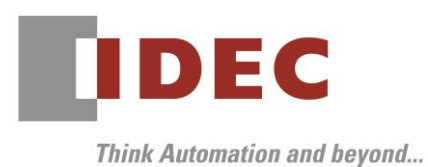

2020 年4月9日

A-2020006

## 重要なお知らせ;ソフトウェアに起因する現象のご連絡

### SW1A 形 Automation Organizer WindO/I-NV4

Automation Organizer に収録の表示器プログラミング ソフトウェア WindO/I-NV4 において、 以下 13 件の現象を確認いたしました。対象製品をご使用のお客様は以下に記載している内容をご確認の上、 ご対策くださいますようお願いいたします。

### 現象一覧

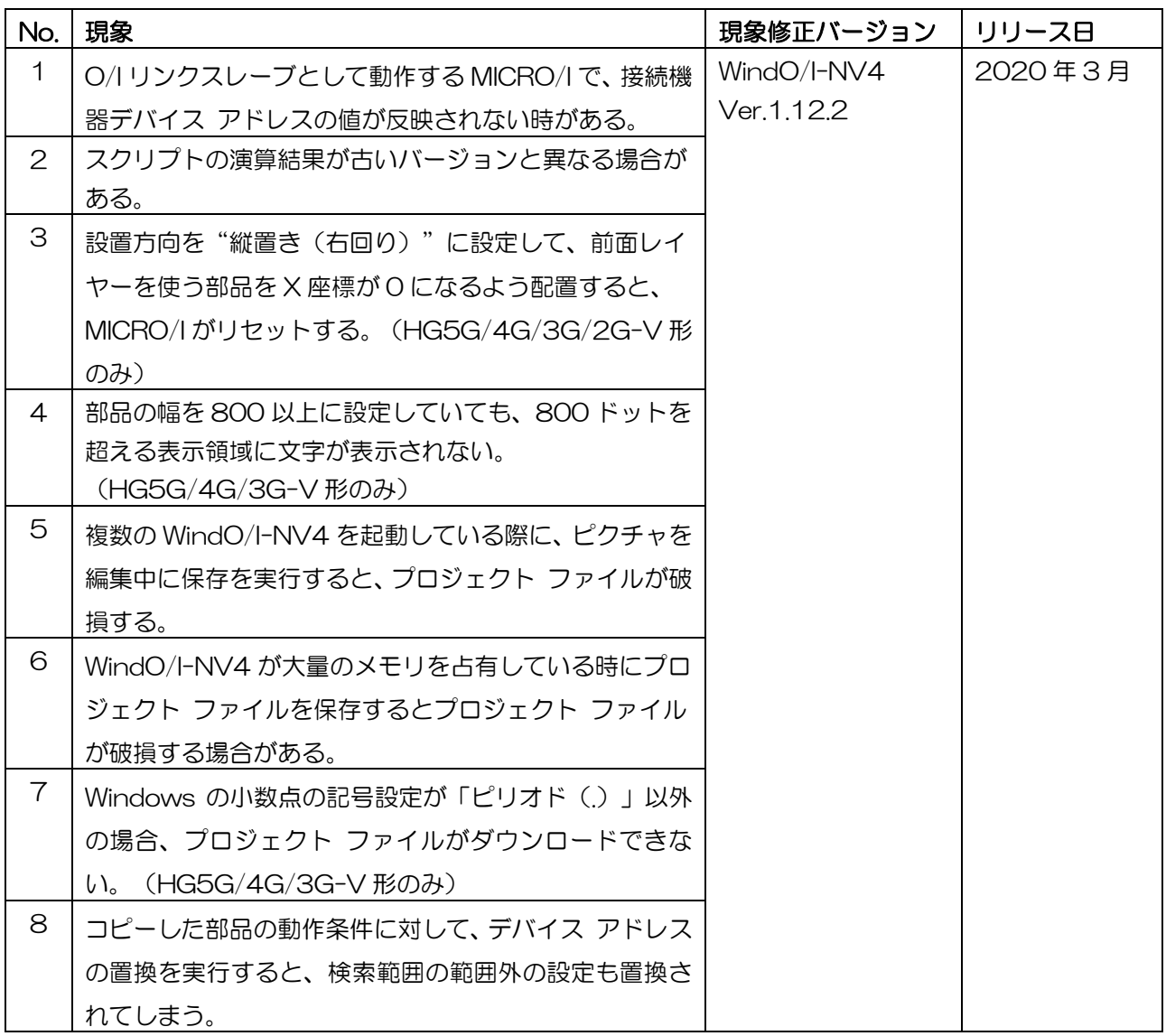

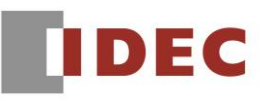

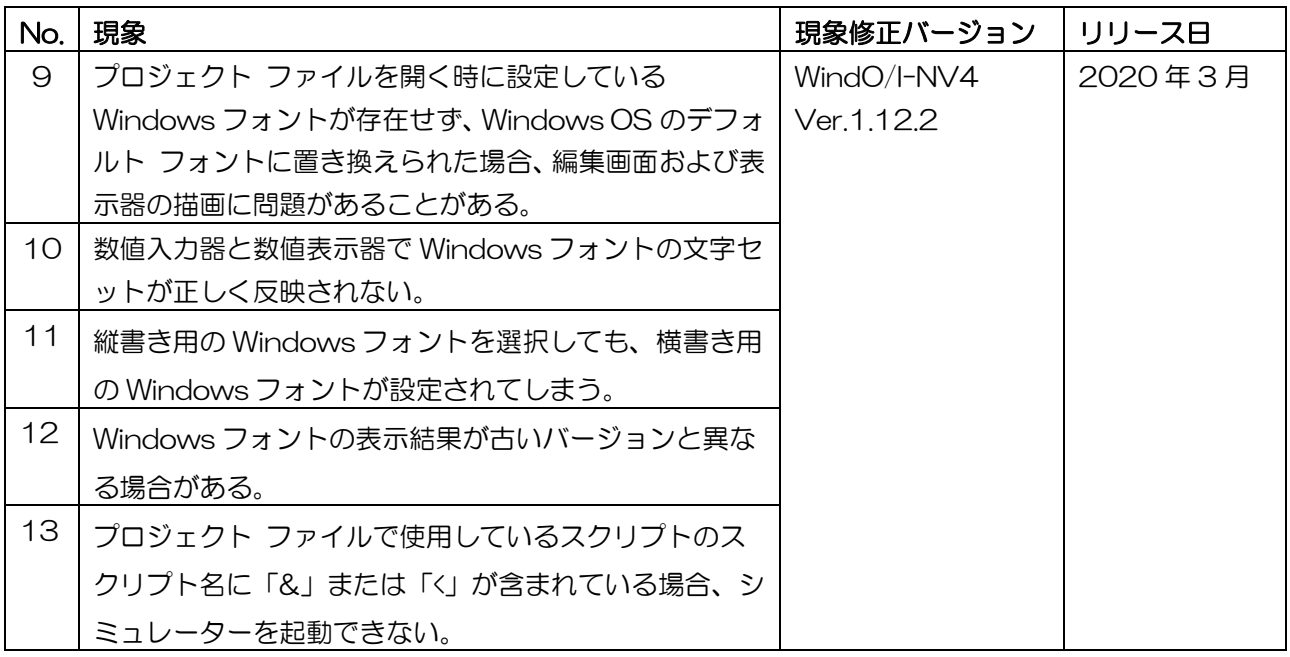

#### 対策方法

Automation Organizer Ver.3.17.2 に同梱される下記バージョンのソフトウェアで対応しております。

- □ WindO/I-NV4 Ver.1.12.2
- □ HG5G/4G/3G/2G-V 形 プログラマブル表示器 システム ソフトウェア Ver.4.71
- □ HG4G/3G形 プログラマブル表示器 システム ソフトウェア Ver.4.71
- □ HG2G-5F 形 プログラマブル表示器 システム ソフトウェア Ver.4.71
- □ HG2G-5T 形 プログラマブル表示器 システム ソフトウェア Ver.4.71
- □ HG1G形 プログラマブル表示器 システム ソフトウェア Ver.4.71
- □ HG1P形 プログラマブル表示器 システム ソフトウェア Ver.4.71

弊社ホームページ「IDEC メンバ サイト」より上記のバージョンまたはそれ以降のバージョンのインストー ラ(「10\_Automation Organizer アップデート版インストーラ)をダウンロードし、インストールしてソ フトウェアをアップグレードしてください。

<http://www.idec.com/jpja/ao/>

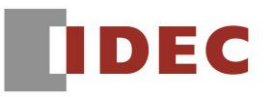

### ■ システム ソフトウェアのバージョン確認手順

お手元のプログラマブル表示器のシステム ソフトウェア バージョンは、WindO/I-NV4 の[システム情報] ダイアログ ボックス([オンライン]タブ⇒[システム情報]ボタン)でご確認いただけます。

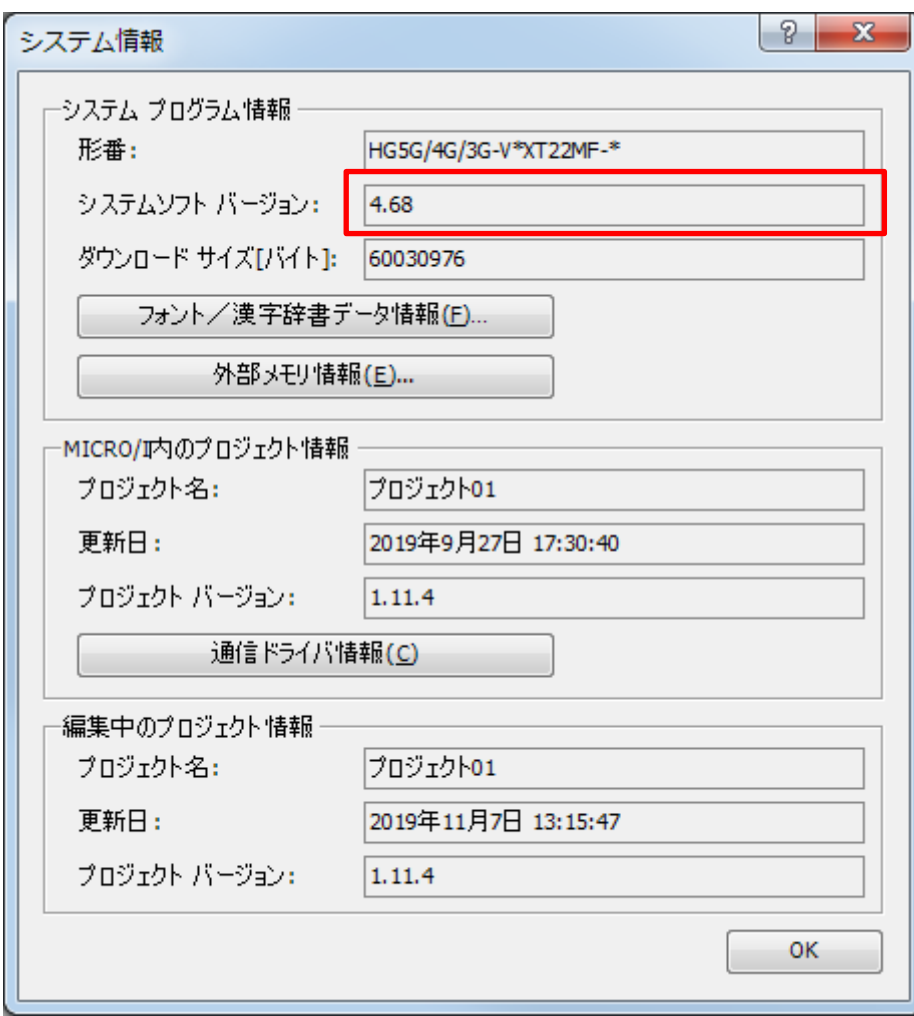

図序-1:[システム情報]ダイアログ ボックス

#### 現象 1

#### 【対象製品】

- □ WindO/I-NV4 Ver.1.0.0~Ver.1.12.1
- □ HG5G/4G/3G/2G-V 形プログラマブル表示器 システムソフトウェア Ver.4.65~Ver.4.70
- □ HG4G/3G 形プログラマブル表示器 システムソフトウェア Ver.4.35~Ver.4.70
- □ HG2G-5F 形プログラマブル表示器 システムソフトウェア Ver.4.35~Ver.4.70
- □ HG2G-5T 形プログラマブル表示器 システムソフトウェア Ver.4.30~Ver.4.70
- □ HG1G 形プログラマブル表示器 システムソフトウェア Ver.4.36~Ver.4.70
- □ HG1P 形プログラマブル表示器 システムソフトウェア Ver.4.36~Ver.4.70
- (Automation Organizer Ver.3.00~Ver.3.17.1)

製品形番:SW1A-W1C

※弊社ホームページ「IDEC メンバサイト」からダウンロードしたソフトウェアも含まれます。

上記バージョンのソフトウェアを使用している場合、以下の機種で現象が発生します。

□HG5G/4G/3G/2G-V 形プログラマブル表示器

- > HG5G-VFXT22MF-B
- > HG4G-VCXT22MF-B
- HG3G-VAXT22MF-\*, HG3G-V8XT22MF-\*
- HG2G-V5FT22TF-\*

□ HG4G/3G形プログラマブル表示器

- > HG4G-CJT22TF-B, HG4G-CJT22MF-B
- HG3G-AJT22TF-\*, HG3G-AJT22MF-\*, HG3G-8JT22TF-\*, HG3G-8JT22MF-\*
- □ HG2G-5F 形プログラマブル表示器
- HG2G-5FT22TF-\*
- □ HG2G-5T形プログラマブル表示器
- HG2G-5TN22TF-\*, HG2G-5TT22TF-\*
- □ HG1G 形プログラマブル表示器
	- HG1G-4VT22TF-\*
- □ HG1P 形プログラマブル表示器
	- > HG1P-ST32YBFH-B0
	- > HG1P-ST32ZBFH-BO

O/I リンクスレーブ機で表示画面の切り替えを行った直後に、接続機器デバイスを使用している部品が表示 されない、もしくは表示されるまで時間がかかる時があります。

(例)ランプ部品が表示されない、数値表示器に数値が表示されない。

#### 【暫定的な回避方法】

### 現象 2

#### 【対象製品】

- □ WindO/I-NV4 Ver.1.12.0~Ver.1.12.1
- □ HG5G/4G/3G/2G-V 形プログラマブル表示器 システムソフトウェア Ver.4.69~Ver.4.70
- □ HG4G/3G 形プログラマブル表示器 システムソフトウェア Ver.4.69~Ver.4.70
- □ HG2G-5F 形プログラマブル表示器 システムソフトウェア Ver.4.69~Ver.4.70
- □ HG2G-5T 形プログラマブル表示器 システムソフトウェア Ver.4.69~Ver.4.70
- □ HG1G 形プログラマブル表示器 システムソフトウェア Ver.4.69~Ver.4.70
- □ HG1P 形プログラマブル表示器 システムソフトウェア Ver.4.69~Ver.4.70
- (Automation Organizer Ver.3.17.0~Ver.3.17.1)

#### 製品形番:SW1A-W1C

※弊社ホームページ「IDEC メンバ サイト」からダウンロードしたソフトウェアも含まれます。

上記バージョンのソフトウェアを使用している場合、以下の機種で現象が発生します。

□HG5G/4G/3G/2G-V 形プログラマブル表示器

- > HG5G-VFXT22MF-B
- > HG4G-VCXT22MF-B
- HG3G-VAXT22MF-\*, HG3G-V8XT22MF-\*
- HG2G-V5FT22TF-\*

□ HG4G/3G形プログラマブル表示器

- > HG4G-CJT22TF-B, HG4G-CJT22MF-B
- HG3G-AJT22TF-\*, HG3G-AJT22MF-\*, HG3G-8JT22TF-\*, HG3G-8JT22MF-\*
- □ HG2G-5F 形プログラマブル表示器
- HG2G-5FT22TF-\*
- □ HG2G-5T形プログラマブル表示器
- HG2G-5TN22TF-\*, HG2G-5TT22TF-\*
- □ HG1G 形プログラマブル表示器
	- HG1G-4VT22TF-\*
- □ HG1P 形プログラマブル表示器
	- > HG1P-ST32YBFH-B0
	- > HG1P-ST32ZBFH-BO

#### 【現象】

WindO/I-NV4 Ver.1.11.4 以前に作成されたプロジェクトを WindO/I-NV4 Ver.1.12.0~1.12.1 にバ ージョンアップした場合、以下の条件を満たすスクリプトの演算結果が WindO/I-NV4 Ver.1.11.4 以前 と異なります。

- 16 ビットデータを 3 項以上で演算を行う
- 演算の途中でオーバーフローが発生する
- (例) [LDR 0100] = 500 \* 500 / 20; (データタイプ:UBIN16(W)) 期待する結果:12500 実際の結果:2699

データタイプ UBIN16(W)のスクリプトで 500 \* 500 / 20 の演算を行う場合、まず 500 \* 500 を計 算し、その結果を 20 で割ります。期待結果を得るためには、500 \* 500 の計算結果は 250000(16 ビットを超えるビット数のデータ)として処理する必要があります。しかしこの処理が正しく動作せず、 500 \* 500 の計算結果は 53392(250000 の 0~15 ビット目のみ)となってしまい、それを 20 で除算を行うことで、2699 になってしまいます。

#### 【暫定的な回避方法】

### 現象 3

#### 【対象製品】

□ WindO/I-NV4 Ver.1.11.1~Ver.1.12.1

□ HG5G/4G/3G/2G-V 形プログラマブル表示器 システムソフトウェア Ver.4.65~Ver.4.70 (Automation Organizer Ver.3.15.1~Ver.3.17.1) 製品形番:SW1A-W1C

※弊社ホームページ「IDEC メンバサイト」からダウンロードしたソフトウェアも含まれます。

上記バージョンのソフトウェアを使用している場合、以下の機種で現象が発生します。 □HG5G/4G/3G/2G-V 形プログラマブル表示器

- > HG5G-VFXT22MF-B
- > HG4G-VCXT22MF-B
- HG3G-VAXT22MF-\*, HG3G-V8XT22MF-\*
- HG2G-V5FT22TF-\*

#### 【現象】

設置方向が"縦置き(右回り)"の MCIRO/I で、以下の設定を持つ部品を表示した場合、MICRO/I がリセッ トします。("縦置き(左回り)"の MICRO/I では発生しません。)

- "前面レイヤーに配置する"を ON に設定している
- "表示位置"の X 座標を O に設定している

#### 【暫定的な回避方法】

設置方向が "縦置き(右回り)"の MCIRO/I では "表示位置"の X 座標が O にならないよう部品を配置して ください。

## DEC

### 現象 4

#### 【対象製品】

□ WindO/I-NV4 Ver.1.11.1~Ver.1.12.1

□ HG5G/4G/3G-V 形プログラマブル表示器 システムソフトウェア Ver.4.65~Ver.4.70

(Automation Organizer Ver.3.15.1~Ver.3.17.1)

製品形番:SW1A-W1C

※弊社ホームページ「IDEC メンバサイト」からダウンロードしたソフトウェアも含まれます。

上記バージョンのソフトウェアを使用している場合、以下の機種で現象が発生します。 □HG5G/4G/3G-V 形プログラマブル表示器

- > HG5G-VFXT22MF-B
- > HG4G-VCXT22MF-B
- HG3G-VAXT22MF-\*, HG3G-V8XT22MF-\*

#### 【現象】

HG5G/4G/3G-V において、"スイッチ部品"、"ランプ部品"、"データ表示部品"、または"文字部品"の幅 を 800 以上に設定していても、図 4-1 のように 800 ドットを超える表示領域には文字が表示されません。

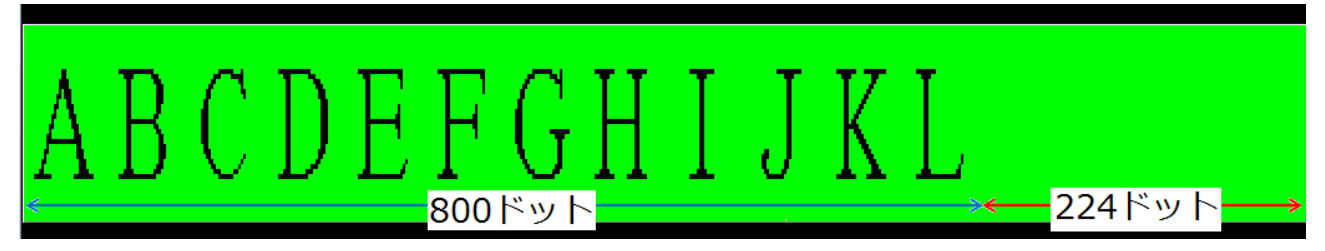

図 4-1:幅を 1024 に設定し、記名文字に"ABCDEFGHIJKLMNOP"を設定したビットスイッチ

#### 【暫定的な回避方法】

### 現象 5

#### 【対象製品】

□ WindO/I-NV4 Ver.1.0.0~Ver.1.12.1

(Automation Organizer Ver.3.00~Ver.3.17.1)

製品形番:SW1A-W1C

※弊社ホームページ「IDEC メンバサイト」からダウンロードしたソフトウェアも含まれます。

上記バージョンのソフトウェアを使用している場合、以下の機種で現象が発生します。 □HG5G/4G/3G/2G-V 形プログラマブル表示器

- > HG5G-VFXT22MF-B
- > HG4G-VCXT22MF-B
- HG3G-VAXT22MF-\*, HG3G-V8XT22MF-\*
- HG2G-V5FT22TF-\*

□ HG4G/3G 形プログラマブル表示器

- > HG4G-CJT22TF-B, HG4G-CJT22MF-B
- HG3G-AJT22TF-\*, HG3G-AJT22MF-\*, HG3G-8JT22TF-\*, HG3G-8JT22MF-\*
- □ HG2G-5F 形プログラマブル表示器
	- HG2G-5FT22TF-\*
- □ HG2G-5T 形プログラマブル表示器
	- HG2G-5TN22TF-\*, HG2G-5TT22TF-\*
- □ HG1G 形プログラマブル表示器
	- HG1G-4VT22TF-\*
- □ HG1P 形プログラマブル表示器
	- > HG1P-ST32YBFH-B0
	- > HG1P-ST32ZBFH-BO

以下の操作を行った場合、WindO/I-NV4 のプロジェクト ファイルが破損します。

- 1. 2つ以上の WindO/I-NV4 を起動し、そのうち2つの WindO/I-NV4 を A、B とする。
- 2. 「Aの編集画面上で使われているピクチャ マネージャーの図を使用している部品」を「Bの編集画面」 に 2回コピー アンド ペーストする。(図5-1 (1))
- 3. B で表示される[貼り付け]メッセージ ボックス (図 5-1 (2)) で[いいえ]ボタンを選択すると、[ピ クチャ名を設定]ダイアログ ボックスが表示される。(図 5-1(3))本ダイアログ ボックスを表示 した状態で、A のプロジェクト ファイルを保存する。(図 5-1(4))

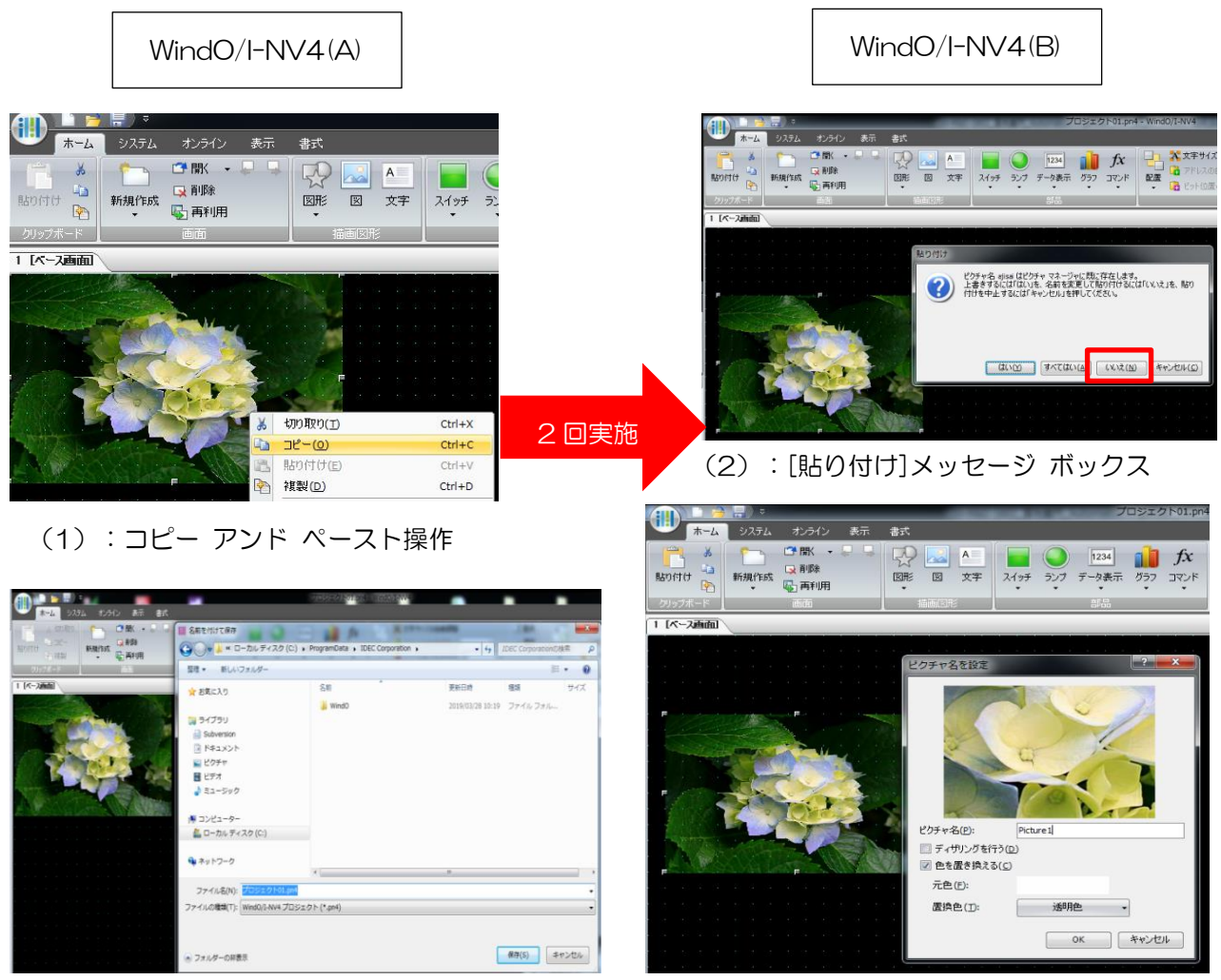

(4):プロジェクトファイルを保存

(3):[ピクチャ名を設定]ダイアログ ボックス

図 5-1:2 つの WindO/I-NV4 間で同じ図を 2 度コピー アンド ペーストした場合の例

#### 【暫定的な回避方法】

WindO/I-NV4 でプロジェクトを保存する際は、他の WindO/I-NV4 を閉じてから保存してください

IDEC株式会社

### 現象 6

#### 【対象製品】

□ WindO/I-NV4 Ver.1.0.0~Ver.1.12.1

(Automation Organizer Ver.3.00~Ver.3.17.1)

製品形番:SW1A-W1C

※弊社ホームページ「IDEC メンバサイト」からダウンロードしたソフトウェアも含まれます。

上記バージョンのソフトウェアを使用している場合、以下の機種で現象が発生します。 □HG5G/4G/3G/2G-V 形プログラマブル表示器

- > HG5G-VFXT22MF-B
- > HG4G-VCXT22MF-B
- HG3G-VAXT22MF-\*, HG3G-V8XT22MF-\*
- HG2G-V5FT22TF-\*

□ HG4G/3G 形プログラマブル表示器

- > HG4G-CJT22TF-B, HG4G-CJT22MF-B
- HG3G-AJT22TF-\*, HG3G-AJT22MF-\*, HG3G-8JT22TF-\*, HG3G-8JT22MF-\*
- □ HG2G-5F 形プログラマブル表示器
	- HG2G-5FT22TF-\*
- □ HG2G-5T 形プログラマブル表示器
	- HG2G-5TN22TF-\*, HG2G-5TT22TF-\*
- □ HG1G 形プログラマブル表示器
	- HG1G-4VT22TF-\*
- □ HG1P 形プログラマブル表示器
	- > HG1P-ST32YBFH-B0
	- > HG1P-ST32ZBFH-B0

#### 【現象】

以下のいずれかの操作を行うと、PC のメモリを大量に占有します。この状態でプロジェクト ファイルを 保存すると、保存のために必要なメモリを確保できず、プロジェクト ファイルが破損する場合があります。

- 編集画面の拡大率を大きくした上で、数十枚のベース画面またはサブ画面を開き、それぞれの画面に対し て、編集画面のスクロールバーを動かす。
- 数百枚のベース画面またはサブ画面を作成した上で、[画面一覧]ウィンドウのスクロールバーを動かす。

#### 【暫定的な回避方法】

編集画面の拡大率を大きくする場合、ベース画面またはサブ画面を十枚程度開くたびに WindO/I-NV4 を 再起動してください。また、数百枚のベース画面またはサブ画面を作成している場合、[画面一覧]ウィンド ウを使用しないでください。

### 現象 7

#### 【対象製品】

□ WindO/I-NV4 Ver.1.12.0~Ver.1.12.1 (Automation Organizer Ver.3.17.0~Ver.3.17.1) 製品形番:SW1A-W1C ※弊社ホームページ「IDEC メンバ サイト」からダウンロードしたソフトウェアも含まれます。

上記バージョンのソフトウェアを使用している場合、以下の機種で現象が発生します。 □HG5G/4G/3G/2G-V 形プログラマブル表示器

- HG5G-VFXT22MF-B
- > HG4G-VCXT22MF-B
- HG3G-VAXT22MF-\*, HG3G-V8XT22MF-\*
- HG2G-V5FT22TF-\*

#### 【現象】

Windows の小数点の記号 ([コントロール パネル]⇒[地域と言語]ダイアログ ボックス⇒[追加の設定]ボ タン⇒[形式のカスタマイズ]ダイアログ ボックス ⇒[数値]タブ⇒[小数点の記号])の設定が、ピリオド (".")以外の場合、プロジェクト ファイルをダウンロードできません。

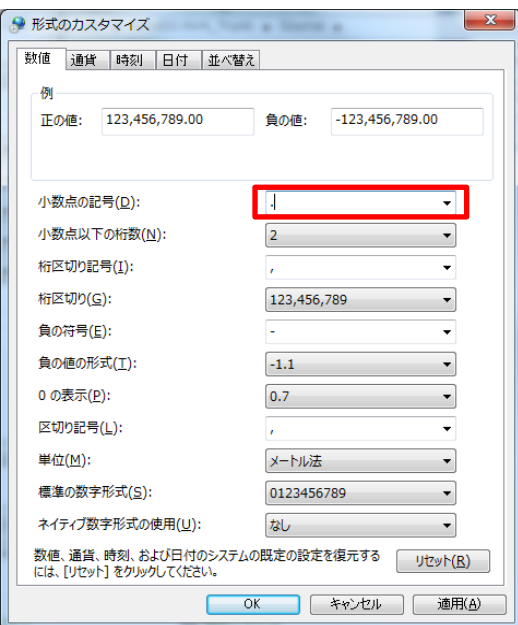

図 7-1:小数点の記号

#### 【暫定的な回避方法】

Windows の小数点の記号(「コントロール パネル]⇒[地域と言語]ダイアログ ボックス⇒[追加の設定]ボ タン⇒[形式のカスタマイズ]ダイアログ ボックス ⇒[数値]タブ⇒[小数点の記号]) を、ピリオド( ".") に設定してください。

IDEC株式会社

### 現象 8

#### 【対象製品】

□ WindO/I-NV4 Ver.1.0.0~Ver.1.12.1

(Automation Organizer Ver.3.00~Ver.3.17.1)

製品形番:SW1A-W1C

※弊社ホームページ「IDEC メンバサイト」からダウンロードしたソフトウェアも含まれます。

上記バージョンのソフトウェアを使用している場合、以下の機種で現象が発生します。 □HG5G/4G/3G/2G-V 形プログラマブル表示器

- > HG5G-VFXT22MF-B
- > HG4G-VCXT22MF-B
- HG3G-VAXT22MF-\*, HG3G-V8XT22MF-\*
- HG2G-V5FT22TF-\*

□ HG4G/3G 形プログラマブル表示器

- > HG4G-CJT22TF-B, HG4G-CJT22MF-B
- HG3G-AJT22TF-\*, HG3G-AJT22MF-\*, HG3G-8JT22TF-\*, HG3G-8JT22MF-\*
- □ HG2G-5F 形プログラマブル表示器
	- HG2G-5FT22TF-\*
- □ HG2G-5T 形プログラマブル表示器
	- HG2G-5TN22TF-\*, HG2G-5TT22TF-\*
- □ HG1G 形プログラマブル表示器
	- HG1G-4VT22TF-\*
- □ HG1P 形プログラマブル表示器
	- > HG1P-ST32YBFH-B0
	- > HG1P-ST32ZBFH-BO

#### 【現象】

異なる画面間で部品のコピー アンド ペースト、もしくは部品が配置されている画面の複製を行った後、 コピー元もしくはコピー先の部品が配置されている画面に対してデバイス アドレスの置換を実行すると、 部品の動作条件のデバイス アドレスについては、コピー元およびコピー先両方の画面に対して置換が実行 されてしまいます(部品の動作条件のデバイス アドレス以外については正しく置換が実行されます)。

(例)動作条件が設定されたビットスイッチを含むベース画面 1 を複製してベース画面 2 を作成した場合 <置換前>

|                                                                  | ベース画面 1      |  |    | ベース画面2        |
|------------------------------------------------------------------|--------------|--|----|---------------|
| 画面の複製後の状態                                                        | 部品:ビットスイッチ   |  |    | 部品:ビットスイッチ    |
|                                                                  | 動作条件:LM 0001 |  |    | 動作条件: LM 0001 |
| 検索するデバイス アドレス: LM 0001<br>置換え後のデバイス アドレス: LM 0002<br>検索範囲:ベース画面2 |              |  | 置換 |               |

<置換後>

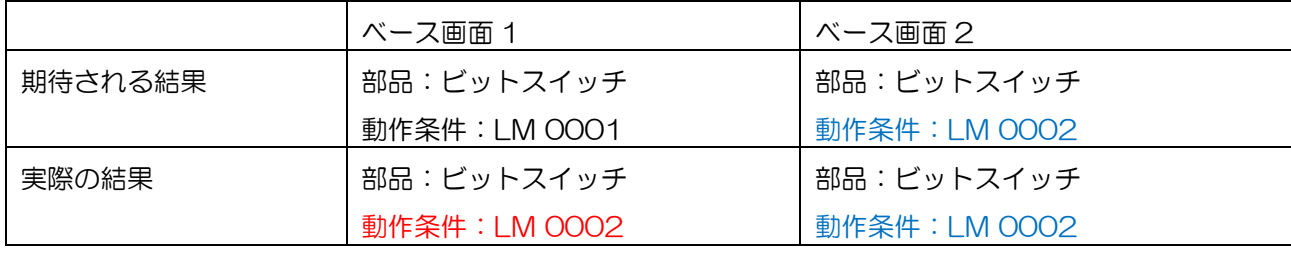

図 8-1:不具合現象の例

#### 【暫定的な回避方法】

画面の複製、もしくは部品のコピー後に、プロジェクト ファイルを保存し、閉じてください。プロジェク ト ファイルを開きなおした後、置換を実施してください。

### 現象 9

#### 【対象製品】

□ WindO/I-NV4 Ver.1.11.1~Ver.1.12.1 (Automation Organizer Ver.3.15.1~Ver.3.17.1) 製品形番:SW1A-W1C ※弊社ホームページ「IDEC メンバ サイト」からダウンロードしたソフトウェアも含まれます。

上記バージョンのソフトウェアを使用している場合、以下の機種で現象が発生します。 □HG5G/4G/3G/2G-V 形プログラマブル表示器

- > HG5G-VFXT22MF-B
- > HG4G-VCXT22MF-B
- HG3G-VAXT22MF-\*, HG3G-V8XT22MF-\*
- HG2G-V5FT22TF-\*
- □ HG4G/3G 形プログラマブル表示器
	- > HG4G-CJT22TF-B, HG4G-CJT22MF-B
	- HG3G-AJT22TF-\*, HG3G-AJT22MF-\*, HG3G-8JT22TF-\*, HG3G-8JT22MF-\*
- □ HG2G-5F 形プログラマブル表示器
	- HG2G-5FT22TF-\*
- □ HG2G-5T 形プログラマブル表示器
	- HG2G-5TN22TF-\*, HG2G-5TT22TF-\*
- □ HG1G 形プログラマブル表示器
	- HG1G-4VT22TF-\*
- □ HG1P 形プログラマブル表示器
	- > HG1P-ST32YBFH-B0
	- > HG1P-ST32ZBFH-B0

#### 【現象】

プロジェクト ファイルを開く際にプロジェクト ファイルに設定されている Windows フォントが PC に 存在しない場合、Windows OS のデフォルト フォント名に置き換わります。本来、フォント名だけが置 き換わり、他の設定は変更されるべきではありませんが、編集画面上ではフォント名だけでなくサイズも 置き換わった状態で表示されてしまいます。また、このプロジェクト ファイルを保存して開き直すと、編 集画面上での表示はフォント名のみが置き換わった状態で表示されますが、このプロジェクト ファイルを ダウンロードすると、表示器本体上ではフォント名だけでなくサイズも置き換わった状態で表示されてし まいます。

(例)描画図形の文字で Windows フォント(New York)を使用したプロジェクト ファイルがあるとしま す。 (図 9-1) 本プロジェクト ファイルを、New York フォントがインストールされていない日本語 OS 上で開くと、編集画面上の表示は、フォント名が New York から MS UI Gothic に置き換わるだけ でなく、サイズも 24pt.から 9pt.に置き換わってしまいます。(図 9-2)このプロジェクト ファイル を保存して開き直すと、編集画面上の表示は、フォント名のみが置き換わった正しい表示になります。 (図 9-3)しかし、このプロジェクト ファイルをダウンロードすると、表示器本体上の表示は図 9-2 と同様になってしまいます。

> ABC (New York Plain 24pt.) ABC (MS UI Gothic 24pt.)

> > 図 9-1:初期状態

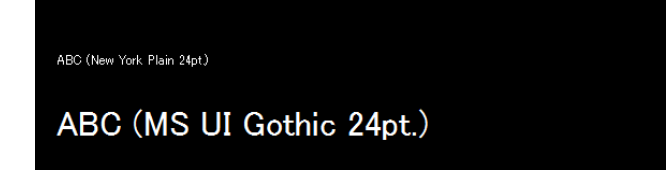

図 9-2:編集画面上の表示1/実際の表示器本体上の表示

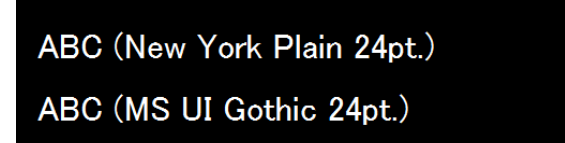

図 9-3:編集画面上の表示 2

IDEC株式会社

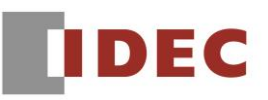

#### 【暫定的な回避方法】

プロジェクト ファイルで使用している Windows フォントを PC にインストールして、プロジェクト フ ァイルを開いてください。

### 現象 10

#### 【対象製品】

- □ WindO/I-NV4 Ver.1.11.1~Ver.1.12.1
	- (Automation Organizer Ver.3.15.1~Ver.3.17.1)
	- 製品形番:SW1A-W1C

※弊社ホームページ「IDEC メンバ サイト」からダウンロードしたソフトウェアも含まれます。

上記バージョンのソフトウェアを使用している場合、以下の機種で現象が発生します。

□HG5G/4G/3G/2G-V 形プログラマブル表示器

- HG5G-VFXT22MF-B
- > HG4G-VCXT22MF-B
- HG3G-VAXT22MF-\*, HG3G-V8XT22MF-\*
- HG2G-V5FT22TF-\*
- □ HG4G/3G 形プログラマブル表示器
	- > HG4G-CJT22TF-B, HG4G-CJT22MF-B
	- HG3G-AJT22TF-\*, HG3G-AJT22MF-\*, HG3G-8JT22TF-\*, HG3G-8JT22MF-\*
- □ HG2G-5F 形プログラマブル表示器
	- HG2G-5FT22TF-\*
- □ HG2G-5T 形プログラマブル表示器
- HG2G-5TN22TF-\*, HG2G-5TT22TF-\*
- □ HG1G 形プログラマブル表示器
	- HG1G-4VT22TF-\*
- □ HG1P 形プログラマブル表示器
	- > HG1P-ST32YBFH-BO
	- > HG1P-ST327BFH-BO

数値入力器、数値表示器のプロパティ ダイアログボックスで、Windows フォントを設定する場合、文字 セットを変更しても、変更が反映されません。これにより、フォント名を変更した場合に、フォント名と 文字セットの組み合わせに問題が発生し、編集画面上および表示器上の描画が正しくおこなわれません。

(例)ビットスイッチと数値入力器のフォント設定を、ともに以下とした場合

フォント:Arial Rounded MT

スタイル:太字

文字セット:欧文

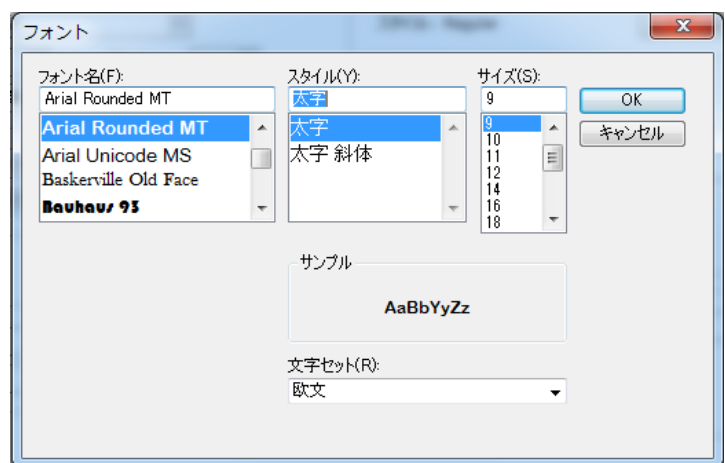

図 10-1:フォント設定

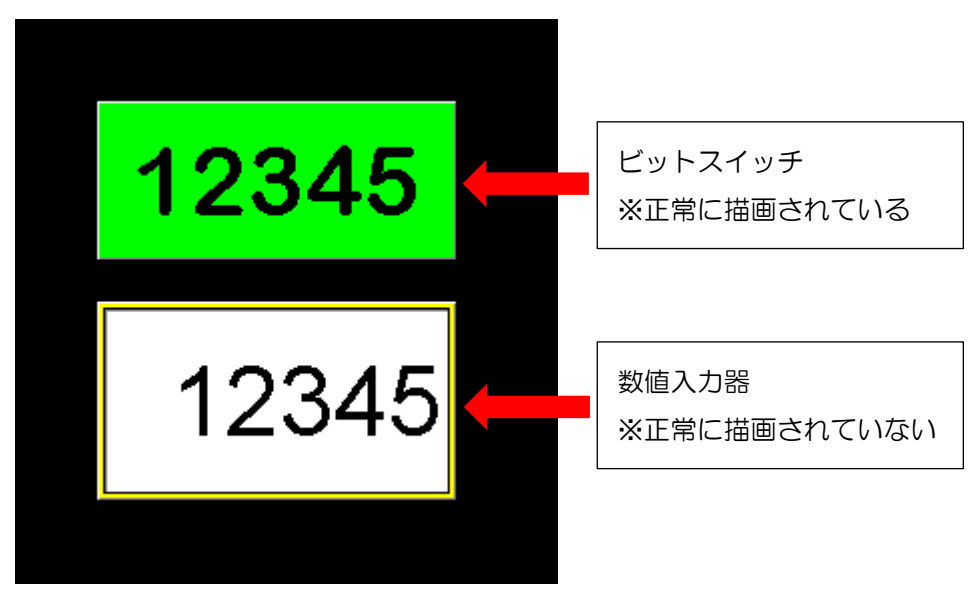

図10-2:ビットスイッチと数値入力器で描画が一致しない

IDEC株式会社

#### 【暫定的な回避方法】

### 現象 11

#### 【対象製品】

□ WindO/I-NV4 Ver.1.0.0~Ver.1.12.1 (Automation Organizer Ver.3.00~Ver.3.17.1) 製品形番:SW1A-W1C ※弊社ホームページ「IDEC メンバ サイト」からダウンロードしたソフトウェアも含まれます。

上記バージョンのソフトウェアを使用している場合、以下の機種で現象が発生します。 □HG5G/4G/3G/2G-V 形プログラマブル表示器

- > HG5G-VFXT22MF-B
- > HG4G-VCXT22MF-B
- HG3G-VAXT22MF-\*, HG3G-V8XT22MF-\*
- HG2G-V5FT22TF-\*
- □ HG4G/3G 形プログラマブル表示器
	- > HG4G-CJT22TF-B, HG4G-CJT22MF-B
	- HG3G-AJT22TF-\*, HG3G-AJT22MF-\*, HG3G-8JT22TF-\*, HG3G-8JT22MF-\*
- □ HG2G-5F 形プログラマブル表示器
	- HG2G-5FT22TF-\*
- □ HG2G-5T 形プログラマブル表示器
	- HG2G-5TN22TF-\*, HG2G-5TT22TF-\*
- □ HG1G 形プログラマブル表示器
	- HG1G-4VT22TF-\*
- □ HG1P 形プログラマブル表示器
	- > HG1P-ST32YBFH-B0
	- > HG1P-ST32ZBFH-BO

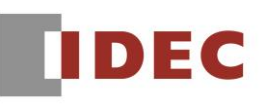

縦書き用の Windows フォント(フォント名の先頭に「@」が付くフォント)を設定しようとする場合、以 下の不具合が発生します。

- 1. フォント設定ダイアログで縦書き用フォントを選択し、[OK]ボタンを押すと、横書き用フォントが設 定されます。例えば、フォント設定ダイアログで「@MS ゴシック」を選択しても、「MS ゴシック」 が設定されてしまいます。
- 2. WindO/I-NV2 のプロジェクトで縦書き用フォントが設定されている場合、このプロジェクトを Ver.1.11.1 以降の WindO/I-NV4 で開くと、インストールされてないフォントとして扱われてしま います。この時、フォントは Windows OS のデフォルトフォントに置換されます。

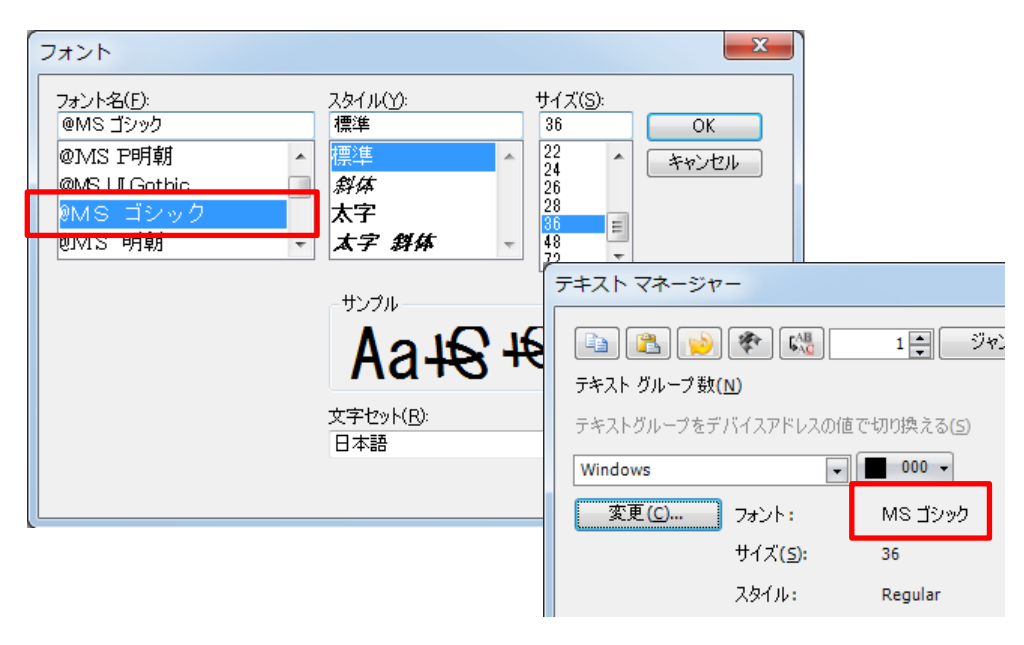

図 11-1:不具合現象の例

#### 【暫定的な回避方法】

### 現象 12

#### 【対象製品】

□ WindO/I-NV4 Ver.1.12.0~Ver.1.12.1 (Automation Organizer Ver.3.17.0~Ver.3.17.1) 製品形番:SW1A-W1C ※弊社ホームページ「IDEC メンバ サイト」からダウンロードしたソフトウェアも含まれます。

上記バージョンのソフトウェアを使用している場合、以下の機種で現象が発生します。 □HG5G/4G/3G/2G-V 形プログラマブル表示器

- > HG5G-VFXT22MF-B
- > HG4G-VCXT22MF-B
- HG3G-VAXT22MF-\*, HG3G-V8XT22MF-\*
- HG2G-V5FT22TF-\*
- □ HG4G/3G 形プログラマブル表示器
	- > HG4G-CJT22TF-B, HG4G-CJT22MF-B
	- HG3G-AJT22TF-\*, HG3G-AJT22MF-\*, HG3G-8JT22TF-\*, HG3G-8JT22MF-\*
- □ HG2G-5F 形プログラマブル表示器
	- HG2G-5FT22TF-\*
- □ HG2G-5T 形プログラマブル表示器
	- HG2G-5TN22TF-\*, HG2G-5TT22TF-\*
- □ HG1G 形プログラマブル表示器
	- HG1G-4VT22TF-\*
- □ HG1P 形プログラマブル表示器
	- > HG1P-ST32YBFH-B0
	- > HG1P-ST32ZBFH-BO

WindO/I-NV4 Ver.1.11.4 以前で作成したプロジェクト ファイルにおいて、テキスト マネージャーで Windows フォントのテキストを設定し、部品で使用している場合、WindO/I-NV4 Ver.1.12.0 以降でそ のプロジェクト ファイルを開くと、部品上の文字の文字揃えが変化してしまうことがあります。

(例) ビットスイッチの"文字揃え左右"、および"文字揃え上下"に"中央揃え"を設定した場合

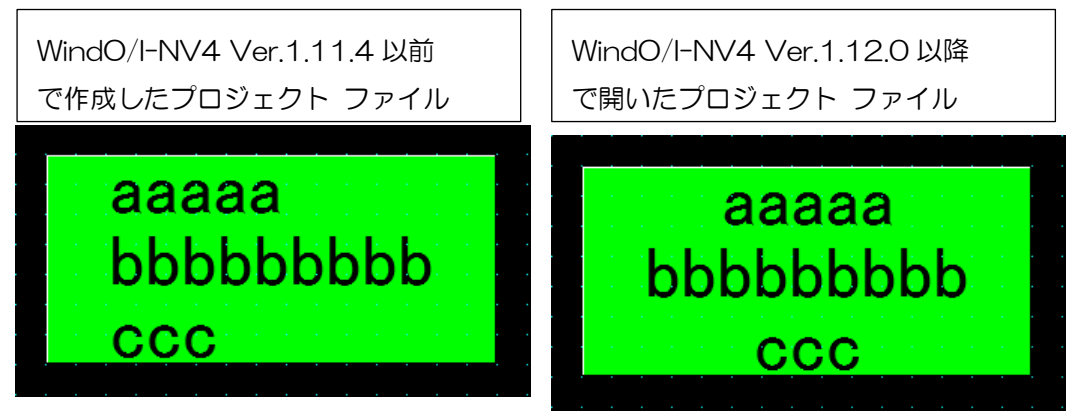

図 12-1:不具合現象例

### 【暫定的な回避方法】

[WindO/I-NV4 のオプション]ダイアログ ボックスで[古いバージョンを使用する]チェック ボックスを ON にしてください。

### 現象 13

#### 【対象製品】

□ WindO/I-NV4 Ver.1.11.1~Ver.1.12.1 (Automation Organizer Ver.3.15.1~Ver.3.17.1) 製品形番:SW1A-W1C ※弊社ホームページ「IDEC メンバ サイト」からダウンロードしたソフトウェアも含まれます。

上記バージョンのソフトウェアを使用している場合、以下の機種で現象が発生します。 □HG5G/4G/3G/2G-V 形プログラマブル表示器

- HG5G-VFXT22MF-B
- > HG4G-VCXT22MF-B
- HG3G-VAXT22MF-\*, HG3G-V8XT22MF-\*
- HG2G-V5FT22TF-\*
- □ HG4G/3G 形プログラマブル表示器
	- > HG4G-CJT22TF-B, HG4G-CJT22MF-B
	- HG3G-AJT22TF-\*, HG3G-AJT22MF-\*, HG3G-8JT22TF-\*, HG3G-8JT22MF-\*
- □ HG2G-5F 形プログラマブル表示器
	- HG2G-5FT22TF-\*
- □ HG2G-5T 形プログラマブル表示器
	- HG2G-5TN22TF-\*, HG2G-5TT22TF-\*
- □ HG1G 形プログラマブル表示器
	- HG1G-4VT22TF-\*
- □ HG1P 形プログラマブル表示器
	- > HG1P-ST32YBFH-BO
	- > HG1P-ST32ZBFH-BO

#### 【現象】

プロジェクト ファイルで使用しているスクリプトのスクリプト名に「&」または「<」が含まれている場合、 シミュレーターを起動できません。

#### 【暫定的な回避方法】

プロジェクト ファイルで使用しているスクリプトのスクリプト名に「&」および「<」を含めないようにし てください。